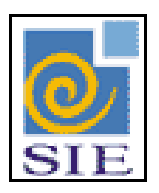

## SIE - SISTEMA DE INFORMAÇÕES PARA O ENSINO

### GERAÇÃO DO ARQUIVO DE FÉRIAS PARA O SIAPE (RHGAFerias.exe)

SANTA MARIA – FATECIENS – 2008

Este manual tem por finalidade apresentar as especificações detalhadas da aplicação Geração do Arquivo de Férias para o SIAPE (RHGAFerias.exe) componente da Solução de Tecnologia da Informação desenvolvida pela equipe técnica dos Recursos Humanos, objeto de convênio UFSM/FATECIENS.

# **SUMÁRIO**

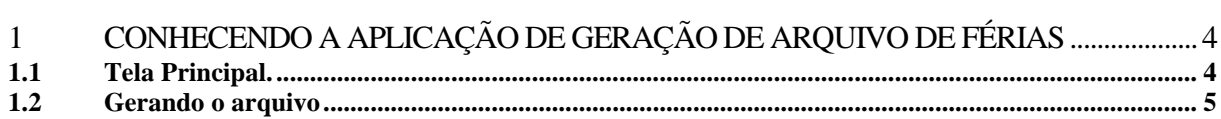

## <span id="page-3-0"></span>**1 CONHECENDO A APLICAÇÃO DE GERAÇÃO DE ARQUIVO DE FÉRIAS**

Esta aplicação tem por objetivo gerar o arquivo das férias marcadas no mês e enviar para o SIAPE, sem ter que fazer dupla digitação.

#### <span id="page-3-1"></span>**1.1 Tela Principal.**

Para gerar o arquivo, primeiramente encontre a aplicação Arquivo Férias (RHGAFerias.exe), dentro do Sistema de Administração de Recursos Humanos. Selecione e clique em **Executar**.

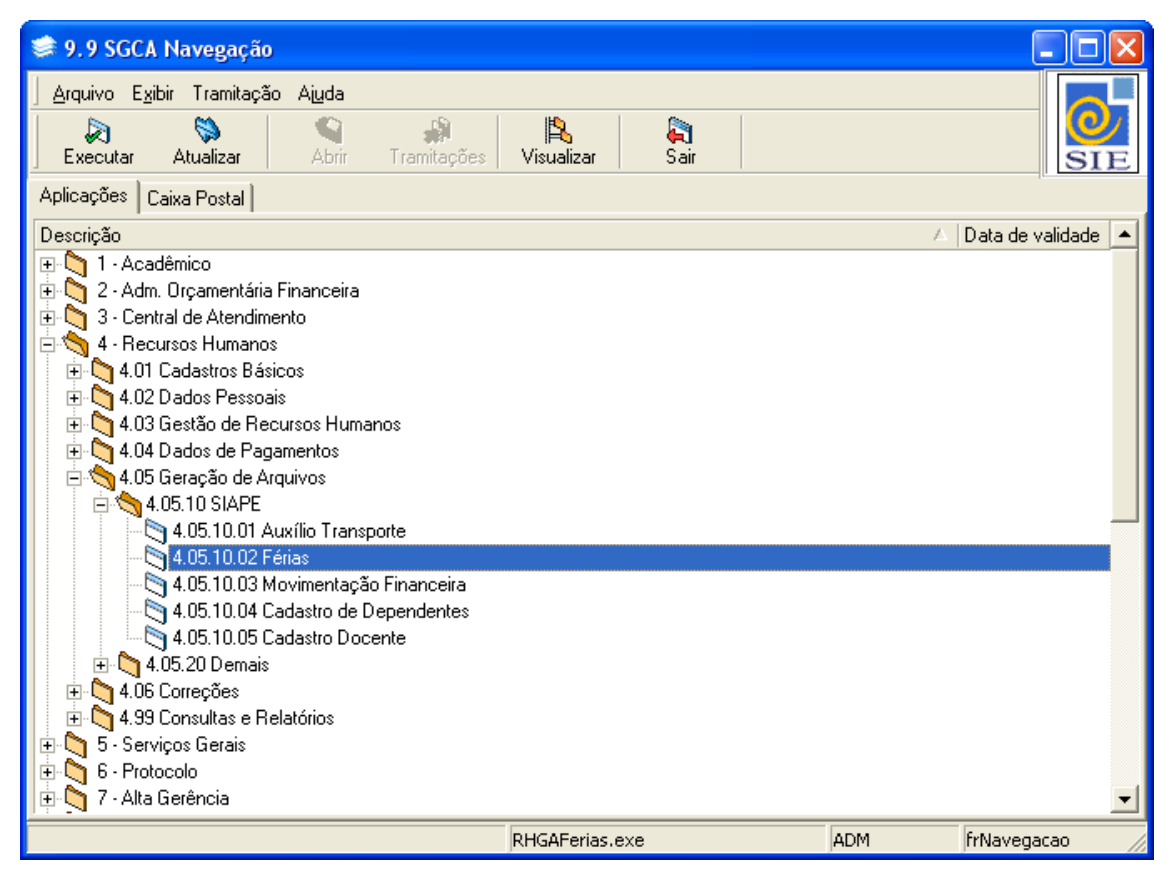

Figura 1: Tela Principal do SIE

#### <span id="page-4-0"></span>**1.2 Gerando o arquivo**

Na aplicação de Parâmetros de Recursos Humanos (RHCParRH.exe) atualize o mês corrente de pagamento. Certifique-se que nesta aplicação tenha preenchido o Número de Origem que identifica sua instituição ao SIAPE.

Para gerar um novo arquivo os dados: **Mês Pagamento Férias**, **Ano de Pagamento das Férias, Mês de Pagamento** e **Ano de Pagamento** já virá preenchido conforme mês corrente de pagamento.

Código e Número de Origem também já virão preenchidos.

Clique no botão **Gerar.**

Salve o arquivo em seu computador e estará pronto para que envie para o SIAPE.

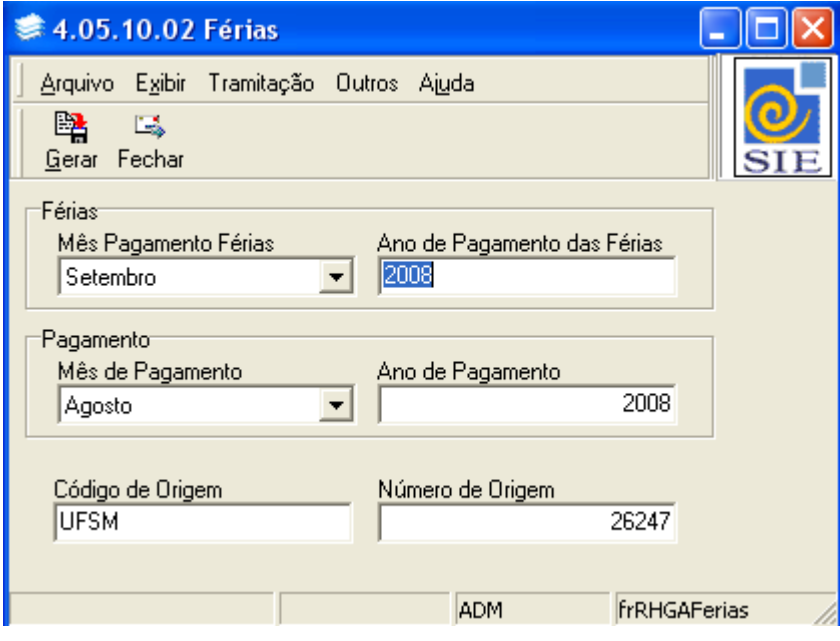